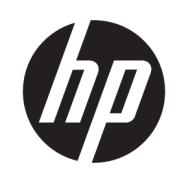

HP DesignJet Z6 Pro/Z9<sup>+</sup> Pro 64-Zoll-Drucker Handbuch zur Vorbereitung des Aufstellungsorts

### **ZUSAMMENFASSUNG**

Sie sind dafür zuständig, den physischen Standort zur Installation des Druckers vorzubereiten.

### Rechtliche Hinweise

© Copyright 2021 HP Development Company, L.P.

Ausgabe 1

#### Rechtliche Hinweise

Inhaltliche Änderungen dieses Dokuments behalten wir uns ohne Ankündigung vor.

Für HP-Produkte und -Dienstleistungen gelten ausschließlich die Bestimmungen in der Garantieerklärung des jeweiligen Produkts bzw. Dienstes. Aus dem vorliegenden Dokument sind keine weiterreichenden Garantieansprüche abzuleiten. HP haftet nicht für technische oder redaktionelle Fehler oder Auslassungen in diesem Dokument.

# Inhaltsverzeichnis

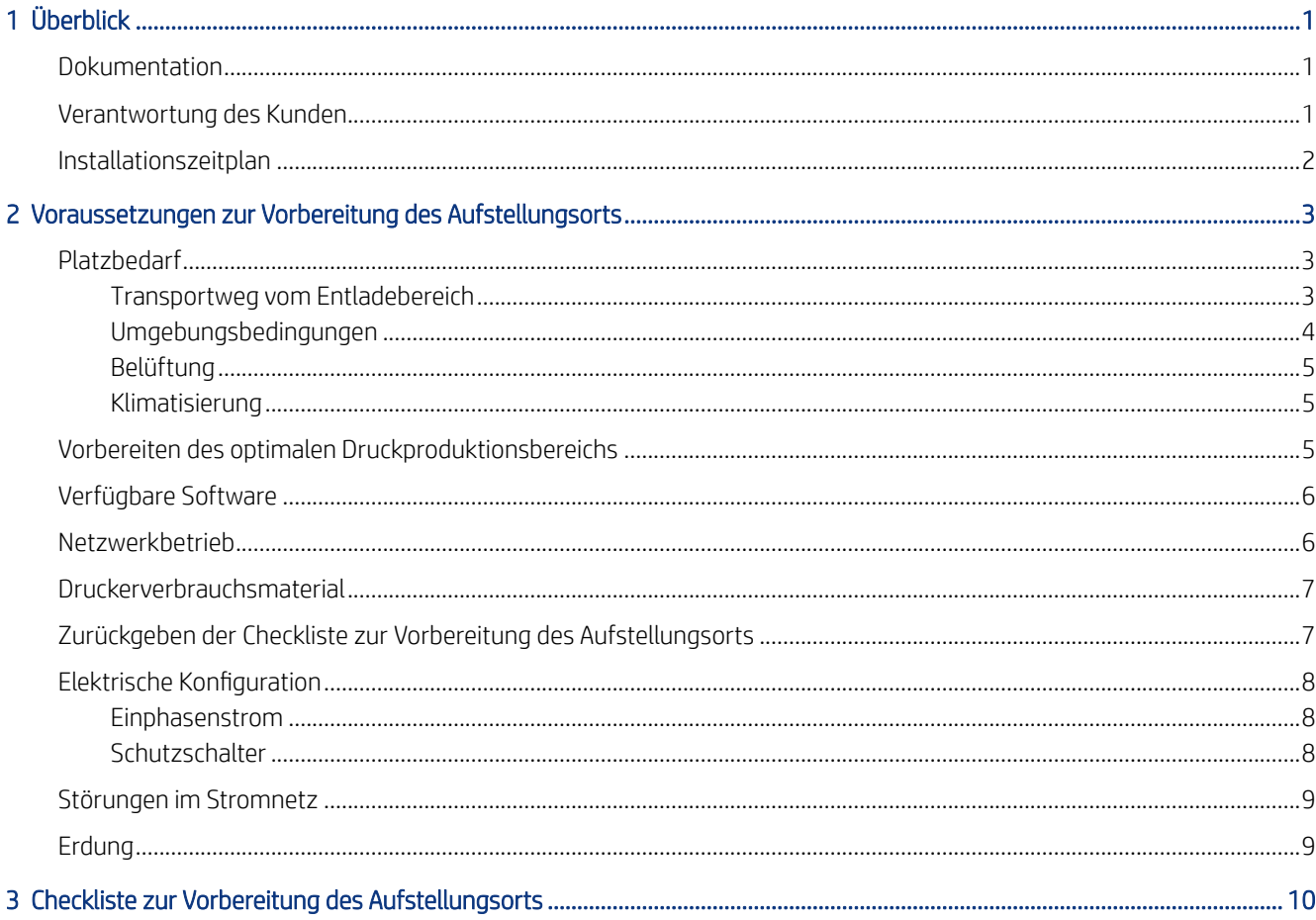

# <span id="page-4-0"></span>1 Überblick

Sie brauchen nur noch die wenigen einfachen Installationsschritte durchführen, die eingehend im Installationshandbuch beschrieben sind, um den Drucker einzusetzen. Lesen Sie unbedingt die im Handbuch zur Vorbereitung des Aufstellungsorts bereitgestellten Informationen sorgfältig durch und vergewissern Sie sich, dass alle Installations- und Betriebsanforderungen erfüllt sind.

Die Sicherheitsvorkehrungen, Warnungen und Warnhinweise sowie die örtlichen Bestimmungen müssen eingehalten werden. Die sorgfältige Vorbereitung des Standorts ist Voraussetzung für eine reibungslose Installation.

### Dokumentation

Der Drucker wird mit umfassender Dokumentation geliefert, die Sie auch herunterladen können.

Die Handbücher können von der HP Website unter folgendem Link heruntergeladen werden:<http://www.hp.com/go/DesignJetZ6Pro64in/manuals>oder [http://www.hp.com/go/DesignJetZ9Pro64in/manuals.](http://www.hp.com/go/DesignJetZ9Pro64in/manuals)

- Einführende Informationen
- Eingeschränkte Gewährleistung
- Rechtliche Hinweise
- Leitfaden zur Vorbereitung des Aufstellungsorts (dieses Handbuch)
- Montageanleitung
- **Benutzerhandbuch**

### Verantwortung des Kunden

Sie sind dafür zuständig, den physischen Standort zur Installation des Druckers vorzubereiten.

- Treffen Sie die Vorbereitungen des elektrischen Systems des Gebäudes zur Einhaltung der Druckeranforderungen und der Gesetze in Bezug auf Strom, die in dem Land gültig sind, in dem das Gerät installiert ist. Siehe [Elektrische Konfiguration](#page-11-0) auf Seite 8.
- **第 HINWEIS:** Stellen Sie sicher, dass die Konfiguration der Elektroinstallation zur Stromversorgung des Druckers und der beim Installieren verwendeten Geräte von einem qualifizierten Elektroinstallateur überprüft wird Siehe [Elektrische Konfiguration](#page-11-0) auf Seite 8.
- Stellen Sie sicher, dass die Temperatur- und Luftfeuchtigkeitsanforderungen erfüllt werden und dass die ausreichende Belüftung des Druckers gewährleistet wird Siehe [Umgebungsbedingungen](#page-7-0) auf Seite 4.
- Stellen Sie sicher, dass alle Voraussetzungen für RIP und den Netzwerkbetrieb erfüllt werden und dass das erforderliche Verbrauchsmaterial für den Drucker bereitsteht (siehe [Verfügbare Software](#page-9-0) auf Seite 6, [Netzwerkbetrieb](#page-9-0) auf Seite 6 und [Druckerverbrauchsmaterial](#page-10-0) auf Seite 7).
- [Bereiten Sie den Transportweg vom Entladebereich zum Standort des Druckers vor. Siehe Transportweg](#page-6-0)  vom Entladebereich auf Seite 3.

# <span id="page-5-0"></span>Installationszeitplan

Planen Sie mindestens 3 Stunden für die Installation der HP DesignJet Z6 Pro und Z9+ Pro 64-Zoll-Drucker ein. Für manche Aufgaben während der Installation werden 3 zusätzliche Hilfskräfte benötigt.

### <span id="page-6-0"></span>Voraussetzungen zur Vorbereitung des Aufstellungsorts 2

Bevor Sie den Drucker installieren, müssen Sie prüfen, ob der Standort für der Drucker geeignet ist und bereit ist, ihn zu empfangen.

Die meisten Aufgaben während der Installation können von einer Person durchgeführt werden, für manche Aufgaben wird aber eine zusätzliche Hilfskraft benötigt.

# Platzbedarf

Bei der Standortvorbereitung müssen ein bestimmter Transportweg vom Entladebereich, Umgebungsspezifikationen, Belüftungs- und Klimatisierungsanforderungen berücksichtigt werden.

### Transportweg vom Entladebereich

Bei der Planung des Transports des Druckers vom Entladebereich zum Aufstellungsort sind einige Faktoren zu berücksichtigen.

Der Transportweg vom Entladebereich zum Installationsort (einschließlich Gänge und Türen) ist ein wichtiger Aspekt bei der Vorbereitung des Aufstellungsorts und muss vor der Lieferung des Druckers überprüft werden. Dieser Weg muss frei sein, wenn der Drucker geliefert wird.

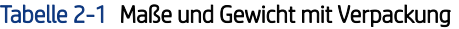

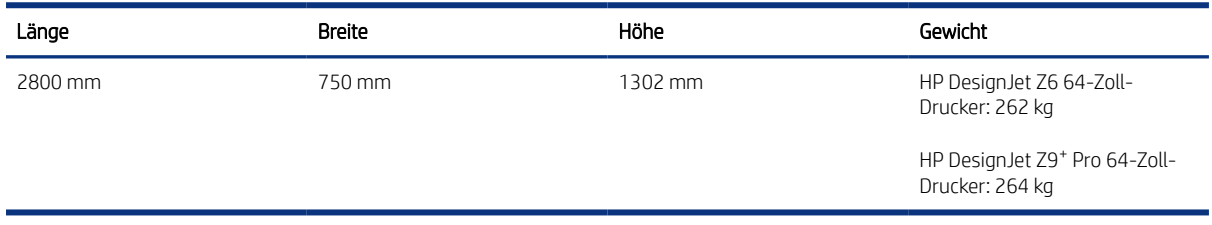

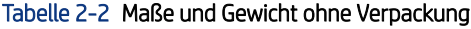

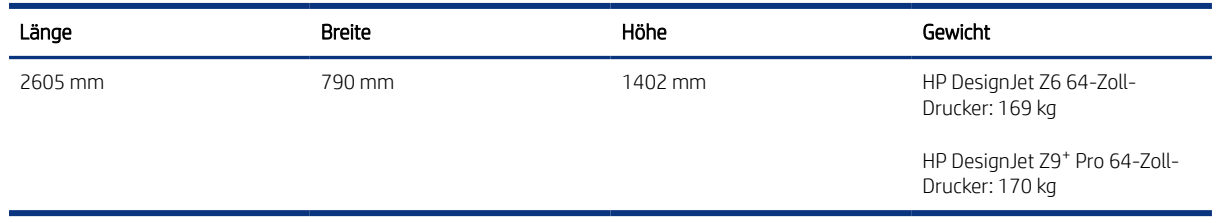

Türöffnung ohne Verpackung: Mindestbreite 800 mm × Mindesthöhe 1700 mm erforderlich.

WICHTIG: Maximale Rampensteigung: 12°

Für die Montage ist ein Freiraum von 4 m × 4 m erforderlich.

<span id="page-7-0"></span>Die meisten Aufgaben während der Installation können von zwei Personen durchgeführt werden, für manche Aufgaben werden aber drei zusätzliche Hilfskräfte benötigt.

Den Platzbedarf ist im folgenden Diagramm dargestellt:

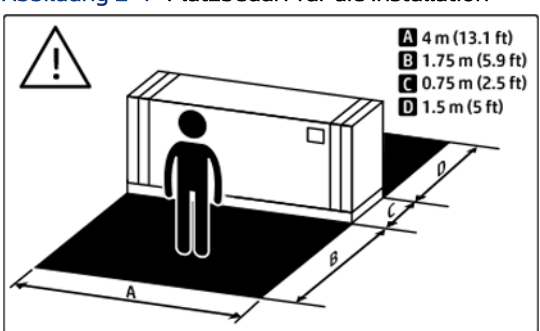

#### Abbildung 2-1 Platzbedarf für die Installation

Videos zur Druckerinstallation finden Sie auf der HP Website unter folgenden Links:<http://www.hp.com/go/DesignJetZ6Pro64in/installation-video>oder [http://www.hp.com/go/DesignJetZ9Pro64in/installation-video.](http://www.hp.com/go/DesignJetZ9Pro64in/installation-video)

### Umgebungsbedingungen

Die Umgebungsbedingungen müssen innerhalb der angegebenen Bereiche liegen, damit die ordnungsgemäße Funktion des Druckers gewährleistet ist. Wenn die Umgebungsbedingungen außerhalb dieser Bereiche liegen, kann es zu Problemen mit der Druckqualität oder zu Beschädigungen an empfindlichen elektronischen Bauteilen kommen.

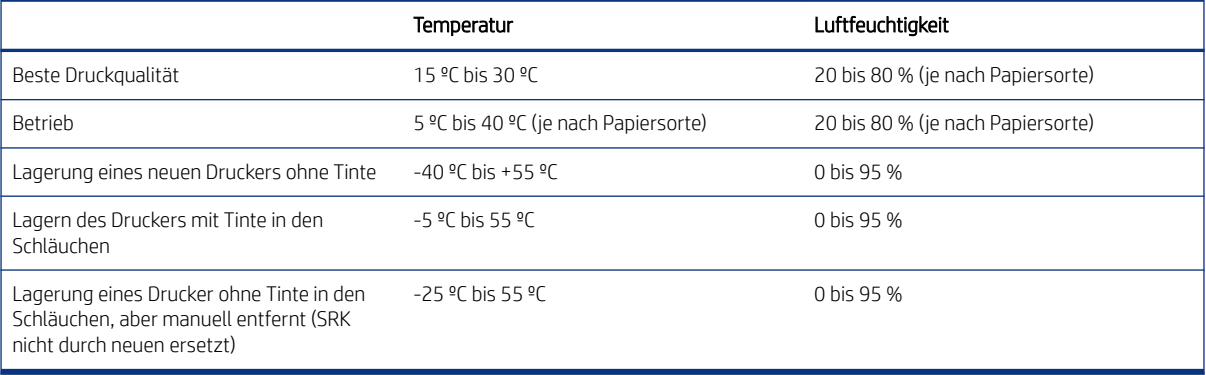

#### Tabelle 2-3 Umgebungsbedingungen

Maximale Höhe beim Drucken: 3000 m

**EX HINWEIS:** Der Drucker muss im Innenbereich bleiben.

**学 HINWEIS:** Wenn Sie den Drucker oder Tintenpatronen/Eco-Cartons aus einer Umgebung mit niedriger Temperatur in eine warme Umgebung mit hoher Luftfeuchtigkeit bringen, kann Wasser auf den Druckerkomponenten oder den Behältern kondensieren. Dies kann zu Tintenlecks und Druckerfehlern führen. Warten Sie in diesem Fall mindestens 3 Stunden, bevor Sie den Drucker einschalten oder Tintenpatronen/Eco-Cartons einsetzen, damit die Feuchtigkeit verdunsten kann.

<span id="page-8-0"></span>Zusätzlich zu Temperatur, Luftfeuchtigkeit und Temperaturgefälle müssen noch die folgenden Umgebungsaspekte bei der Vorbereitung des Aufstellungsorts beachtet werden:

- Installieren Sie den Drucker nicht an einem Ort, an dem er direkter Sonneneinstrahlung oder einer starken Lichtquelle ausgesetzt wird.
- Installieren Sie den Drucker nicht in einer staubigen Umgebung. Entfernen Sie den gesamten Staub am Aufstellungsort, bevor Sie den Drucker dorthin bringen.

### Belüftung

Stellen Sie sicher, dass der Raum, in dem das System installiert ist, die lokalen Umwelt-, Gesundheits- und Sicherheitsrichtlinien (EHS) und Vorschriften erfüllt.

Eine Frischluftbelüftung ist erforderlich, um geeignete Werte aufrechtzuerhalten.

Es muss für angemessene Belüftung gesorgt werden, um sicherzustellen, dass die potenzielle Exposition angemessen kontrolliert wird. Die neuesten Sicherheitsdatenblätter können von der HP Website unter folgendem Link heruntergeladen werden:<http://www.hp.com/go/msds>zur Ermittlung der chemischen Zusammensetzung Ihrer Tintenverbrauchsmaterialien.

Luftgetragene Materialien können mithilfe von etablierten Prüfprotokollen für die Raumluftqualität leicht identifiziert und quantifiziert werden. HP führt diese Bewertungen während der Entwicklungsphase für alle Produkte durch.

HP Testverfahren zeigen, dass während des Betriebs des Druckers die Konzentrationen von luftgetragenen Verunreinigungen, die im Arbeitsbereich gemessen werden, durchgängig weit unter den Grenzwerten berufsbedingter Exposition liegen. Diese Beobachtung basiert auf Expositionsbewertungen, die beispielhaft für eine sehr aktive Produktivität in Kundeneinrichtungen sind. Die Kunden müssen verstehen, dass die tatsächlichen Werte in ihren Einrichtungen von Arbeitsbereich-Variablen abhängen, die sie kontrollieren, wie beispielsweise Raumgröße, Entlüftungsleistung und Dauer des Geräteeinsatzes.

Die Bewertung von HP ergab auf Grundlage der verfügbaren wissenschaftlichen Informationen, dass während des Druckvorgangs erzeugte luftgetragene Materialien keine Gesundheitsgefährdung darstellen, wenn mindestens 5 Luftwechsel pro Stunde mit Frischluftbelüftung gewährleistet sind.

Wenn sich weitere Geräte im Raum befinden oder wenn abweichende Umgebungsbedingungen vorhanden sind, sollte die Belüftungsrate entsprechend angepasst werden.

### Klimatisierung

Zusätzlich zur Frischluftzufuhr zur Vermeidung von Gesundheitsgefahren sollte ebenfalls die Einhaltung der Umgebungswerte am Arbeitsplatz in Betracht gezogen werden, indem die klimatischen Betriebsbedingungen gewährleistet werden.

Siehe [Umgebungsbedingungen](#page-7-0) auf Seite 4, um Bedienerbeschwerden und Fehlfunktionen der Geräte zu verhindern. Bei der Verwendung einer Klimaanlage im Arbeitsbereich muss berücksichtigt werden, dass die Geräte Hitze erzeugen.

Die Klimaanlage muss den geltenden Richtlinien und Vorschriften für Umweltschutz und Sicherheit am Arbeitsplatz entsprechen.

ACHTUNG: Der Luftstrom von Klimaanlagen darf nicht direkt auf den Drucker gerichtet sein.

# Vorbereiten des optimalen Druckproduktionsbereichs

Ihr Drucker benötigt ausreichend Platz, um ihn bequem bedienen und warten zu können.

<span id="page-9-0"></span>Achten Sie darauf, dass genügend freier Platz für folgende Aufgaben vorhanden ist:

- **Drucken**
- Ersetzen einer Druckmaterialrolle
- Warten des Druckers oder Ersetzen von Druckerkomponenten
- **Frischluftzufuhr**

#### Tabelle 2-4 Für Drucker erforderlicher Platz

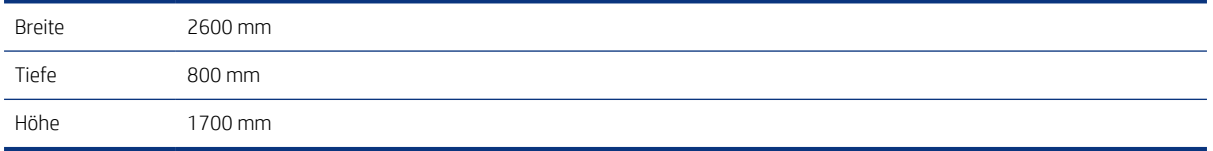

Optimale Produktionsfläche:

- 100 mm Abstand an der Rückseite und an den Seiten des Druckers.
- 200 mm an der Vorderseite des Druckers.

# Verfügbare Software

Sie müssen eine geeignete Workflow-Lösung für den Drucker identifizieren.

Die Anforderungen sind für jede Lösung unterschiedlich. Eine vollständige Liste der zertifizierten Lösungen für diesen Drucker finden Sie auf der HP Website unter folgenden Links: [https://www8.hp.com/us/en/large-format-printers/designjet-printers/workflow-solutions.html,](https://www8.hp.com/us/en/large-format-printers/designjet-printers/workflow-solutions.html) und [https://www8.hp.com/us/en/large-format-printers/designjet-printers/zseries-rips.html.](https://www8.hp.com/us/en/large-format-printers/designjet-printers/zseries-rips.html)

Stellen Sie sicher, dass die Station am Tag der Druckerinstallation voll funktionsfähig ist.

### Netzwerkbetrieb

Der Drucker muss mit einem geeigneten Netzwerk verbunden werden.

Sie sind dafür verantwortlich, dass alle Netzwerkanforderungen erfüllt werden. Führen Sie dazu die folgenden Aufgaben aus:

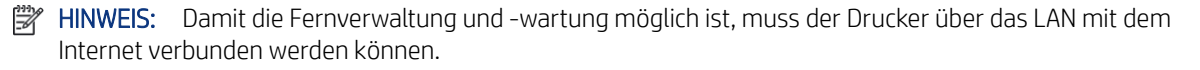

- Stellen Sie sicher, dass am Tag der Installation ein funktionsfähiges Gigabit Ethernet-Netzwerk verfügbar ist.
- Halten Sie abgeschirmte CAT-6- oder bessere LAN-Kabel zum Anschließen des Druckers an Ihr Netzwerk bereit.

Um den vollen Funktionsumfang des Druckers abrufen zu können, muss er mit dem Internet verbunden sein. Die meisten nicht verwalteten Netzwerke sind direkt mit dem Internet verbunden. Einige Netzwerke erfordern jedoch einen Webproxy. Ein Proxy ist ein Server, der als Vermittler zwischen den Computern Ihres lokalen Netzwerks und Servern im Internet fungiert. Bevor Sie den Drucker einrichten, überprüfen Sie, ob Ihr Netzwerk einen Webproxy erfordert.

<span id="page-10-0"></span>Um dies zu überprüfen, öffnen Sie Internet Explorer, Safari oder Chrome auf einem Computer innerhalb des Netzwerks und wechseln Sie zu [http://hp.com.](http://hp.com) Wenn Sie sich nicht mit hp.com verbinden können, hat Ihr Netzwerk keinen Internetzugang und Sie müssen sich bei Ihrem IT-Anbieter erkundigen, wie der Internetzugang konfiguriert wird. Wenn Sie sich mit hp.com verbinden können, können Sie die Browser-Einstellungen für die Proxy-Konfiguration wie folgt überprüfen:

- Gehen Sie bei Microsoft Edge zu Einstellungen > Erweitert > Proxy-Setup > Proxy-Einstellungen öffnen. Wenn eine der Optionen unter Automatischer Proxy-Support aktiviert ist, brauchen Sie nichts zu tun, da der Drucker so konfiguriert ist, dass er standardmäßig einen automatischen Proxy verwendet. Wenn Manueller Proxy > Proxy-Server verwenden auf Ein gestellt ist, notieren Sie sich die Adresse und die Anschlusseinstellungen. Wenn alle Optionen deaktiviert sind, brauchen Sie keinen Proxy zu verwenden.
- Für Safari, gehen Sie zu Einstellungen > Erweitert > Proxies > Einstellungen ändern. Wenn das Kontrollkästchen Web Proxy (HTTP) nicht aktiviert ist, benötigen Sie keinen Webproxy. Wenn es aktiviert ist, notieren Sie sich den Servernamen des Webproxys (vor dem ":") und den Anschluss (nach dem ":").
- Für Google Chrome, Gehen Sie zu Einstellungen (chrome://settings/) > System > Öffnen Sie die Proxy-Einstellungen Ihres Computers. Wenn eine der Optionen unter Automatischer Proxy-Support aktiviert ist, brauchen Sie nichts zu tun, da der Drucker so konfiguriert ist, dass er standardmäßig einen automatischen Proxy verwendet. Wenn Manueller Proxy > Proxy-Server verwenden auf Ein gestellt ist, notieren Sie sich die Adresse und die Anschlusseinstellungen. Wenn alle Optionen deaktiviert sind, brauchen Sie keinen Proxy zu verwenden.
- Die Namen von Proxyservern haben gewöhnlich das Format "proxy.mycompany.com" und der Proxy-Anschluss ist in der Regel 80, die Einzelheiten sind jedoch vom Netzwerk abhängig.

Wenn Sie nicht herausfinden können, ob Sie einen Webproxy benötigen oder wie Sie ihn konfigurieren müssen, wenden Sie sich bitte an Ihren Netzwerkadministrator oder Internetdienstanbieter. Wenn Sie Zweifel haben, benötigen Sie wahrscheinlich keinen Webproxy.

### Druckerverbrauchsmaterial

HP DesignJet Z6 Pro und Z9<sup>+</sup> Pro 64-Zoll-Drucker werden mit Host-Eco-Cartons geliefert, um die Out-of-the-Box-Konfiguration (OOBE) durchzuführen und den Drucker betriebsbereit zu machen. Diese Eco-Cartons sind jedoch nicht zur Aufnahme der Produktion nach Abschluss der Installation geeignet.

Das folgende Verbrauchsmaterial muss zusätzlich zum Drucker gekauft werden und am Tag der Installation zur Verfügung stehen:

- Sechs HP 775 (500 ml) Eco-Cartons, einer für jede Farbe (Magenta, Cyan, Gelb, Rot, Fotoschwarz und Mattschwarz) für Z6 Pro Drucker.
- Neun HP 776 (1000 ml) Eco-Cartons, einer für jede Farbe (Magenta, Cyan, Gelb, Rot, Fotoschwarz, Mattschwarz, Chromblau, Chromgrün und Grau) für Z9<sup>+</sup> Pro Drucker.

Mindestens eine Rolle Papier für die Kalibrierungen und die Druckkopfausrichtung während der Druckereinrichtung

# Zurückgeben der Checkliste zur Vorbereitung des Aufstellungsorts

Füllen Sie die Checkliste vollständig aus, und senden Sie sie mindestens zwei Wochen vor dem Installationstermin an den Händler oder HP Vertriebsmitarbeiter zurück.

<span id="page-11-0"></span>Siehe [Checkliste zur Vorbereitung des Aufstellungsorts](#page-13-0) auf Seite 10.

**学 HINWEIS:** Alle zusätzlichen Arbeiten während der Installation, die aufgrund von unzureichender Vorbereitung des Aufstellungsorts durchgeführt werden müssen, werden dem Kunden in Rechnung gestellt. Vergewissern Sie sich daher, dass alle Vorbereitungen getroffen wurden, damit die reibungslose Installation gewährleistet ist.

### Elektrische Konfiguration

Die folgenden elektrischen Komponenten müssen für den Betrieb des Druckers vom Kunden entsprechend den geltenden Vorschriften (z. B. VDE) bereitgestellt und installiert werden.

HINWEIS: Wenn die Konfiguration des zur Stromversorgung des Druckers verwendeten elektrischen Systems des Gebäudes modifiziert werden muss, um die Anforderungen des Druckers zu erfüllen, ist ein Elektriker erforderlich. Vergewissern Sie sich, dass der Elektroinstallateur entsprechend den lokalen Vorschriften qualifiziert ist und dass ihm alle Informationen zur Elektroinstallation bekannt sind.

Erforderliche Komponenten:

### Einphasenstrom

Der Drucker wird über einen Einphasen-2-Kabel-Anschluss mit Schutzerdung versorgt.

#### Tabelle 2-5 Technische Daten der Stromversorgung

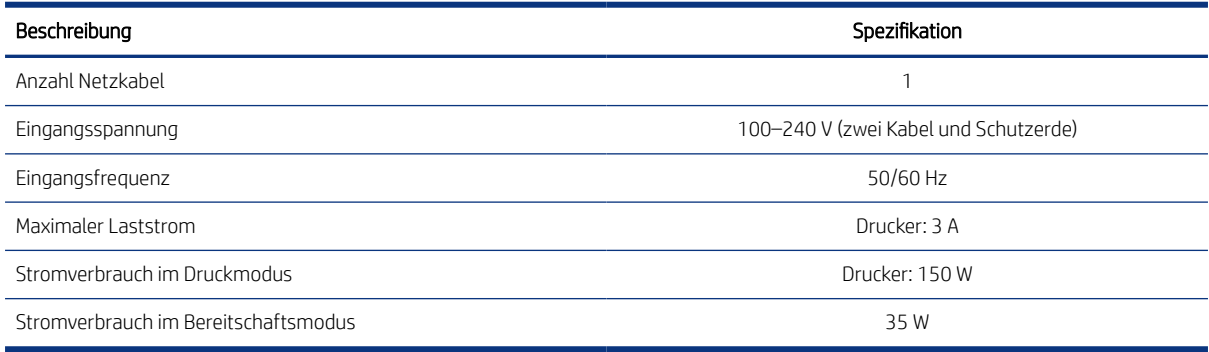

### **Schutzschalter**

Die Drucker müssen an eine Gebäudeinstallation mit 16A/20A-Schutzschaltern angeschlossen werden (je nach den relevanten Vorschriften des Landes, in dem die Installation erfolgt).

**第 HINWEIS:** Die Schutzschalter müssen für die Stromversorgungsanforderungen des Druckers ausgelegt sein und den relevanten Vorschriften (z. B. VDE) des Landes bzw. der Region entsprechen, in dem bzw. in der die Installation erfolgt.

#### Tabelle 2-6 Standleitungen pro Produktnummer

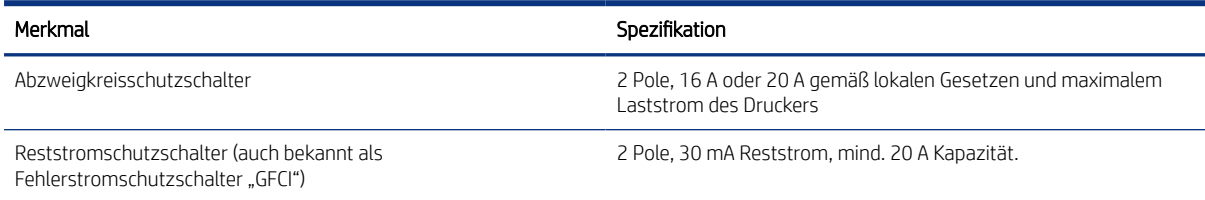

# <span id="page-12-0"></span>Störungen im Stromnetz

Wie bei allen Computern und elektronischen Geräten hängt der zuverlässige Betrieb des Druckers von der Verfügbarkeit einer relativ rauschfreien Stromversorgung ab.

- Damit die optimale Leistung und Zuverlässigkeit gewährleistet ist, muss der Drucker vor Spannungsschwankungen geschützt werden. Gewitter, Leuchtkörper, Leitungsstörungen oder die in Maschinen häufig verwendeten Schaltnetzteile können dazu führen, dass die Leitungsspannung kurzzeitig weit überschritten wird. Wenn keine Gegenmaßnahmen ergriffen werden, können diese Impulse im Mikrosekundenbereich den Drucker beschädigen.
- Wir empfehlen, einen Überspannungsschutz für den Drucker zu verwenden.
- Schließen Sie alle Geräte, die elektrisches Rauschen erzeugen (z. B. Ventilatoren, Leuchtstofflampen und Klimaanlagen), an einen anderen Stromkreis als den Drucker an.

# Erdung

Der Drucker muss an einen Erdleiter angeschlossen werden, damit keine Stromschlaggefahr besteht. Halten Sie sich unbedingt an die relevanten Vorschriften (z. B. VDE) des Landes bzw. der Region, in dem bzw. in der die Installation erfolgt.

Die folgenden Vorbereitungen müssen für die Erdung getroffen werden:

- Die Erdleiter müssen isoliert und mindestens so lang wie die Phasenleiter sein.
- Die Erdungsimpedanz muss geringer als 0,5 Ω sein oder den relevanten Vorschriften des Landes bzw. der Region entsprechen, in dem bzw. in der die Installation erfolgt.

### <span id="page-13-0"></span>Checkliste zur Vorbereitung des Aufstellungsorts 3

Füllen Sie die Checkliste vollständig aus und schicken Sie sie mindestens zwei Wochen vor dem Installationstermin an den Händler oder HP Vertriebsmitarbeiter zurück.

#### Tabelle 3-1 Sicherheitsanforderungen

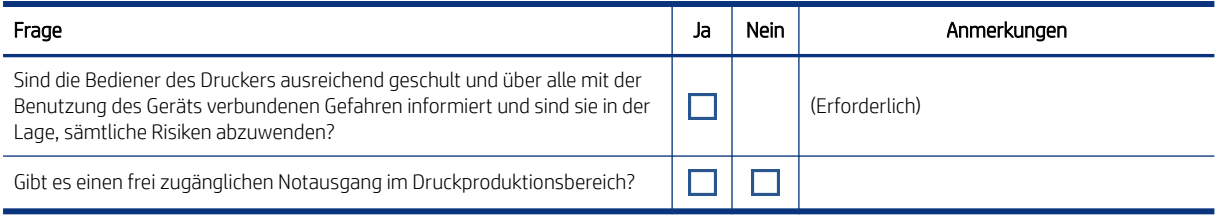

#### Tabelle 3-2 Elektroinstallation

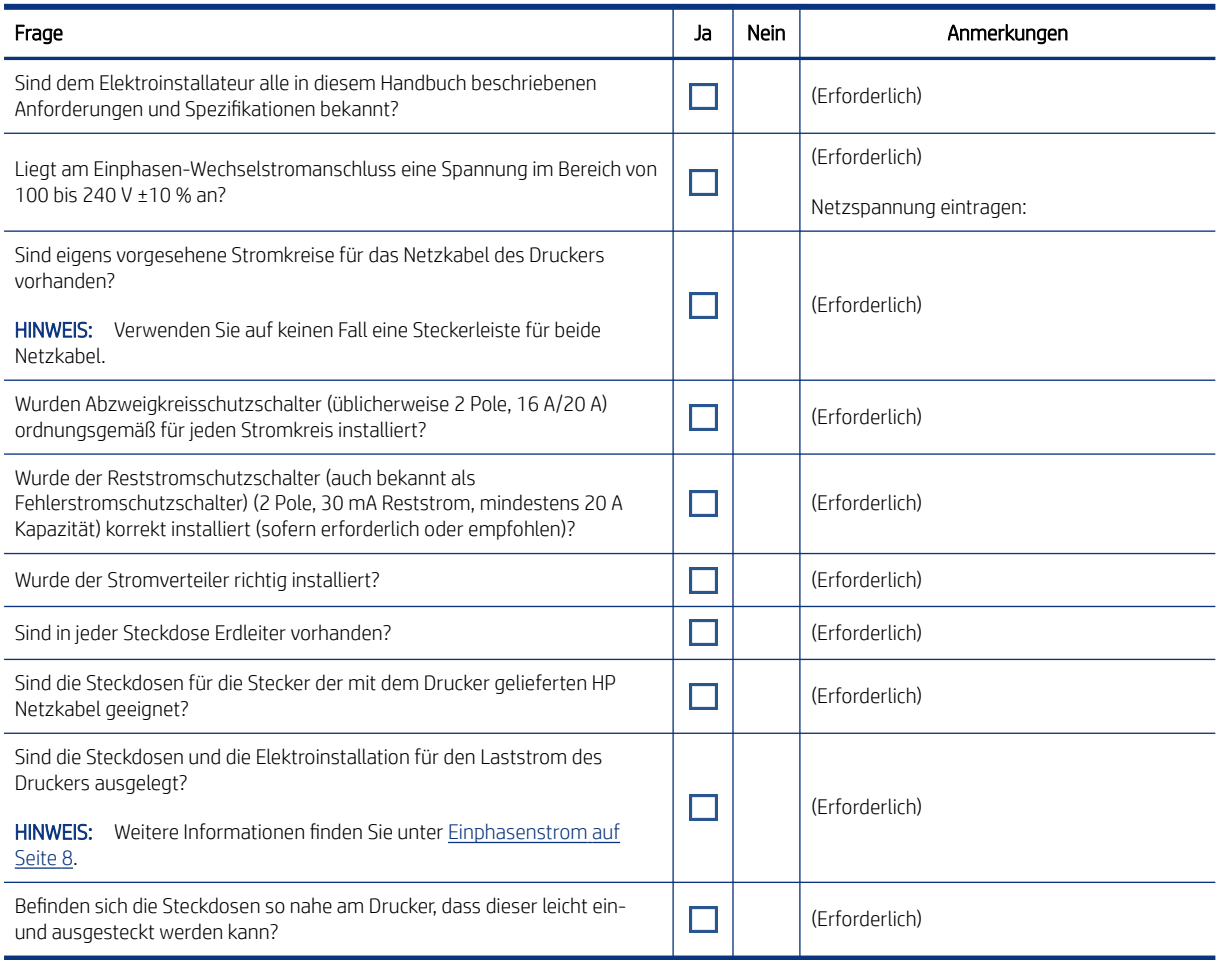

#### Tabelle 3-3 Elektrische Konfiguration

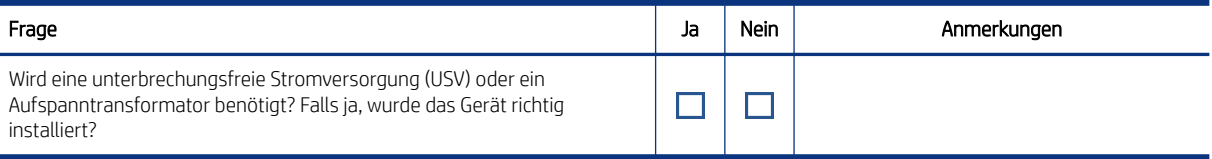

#### Tabelle 3-4 Netzwerk und Computer

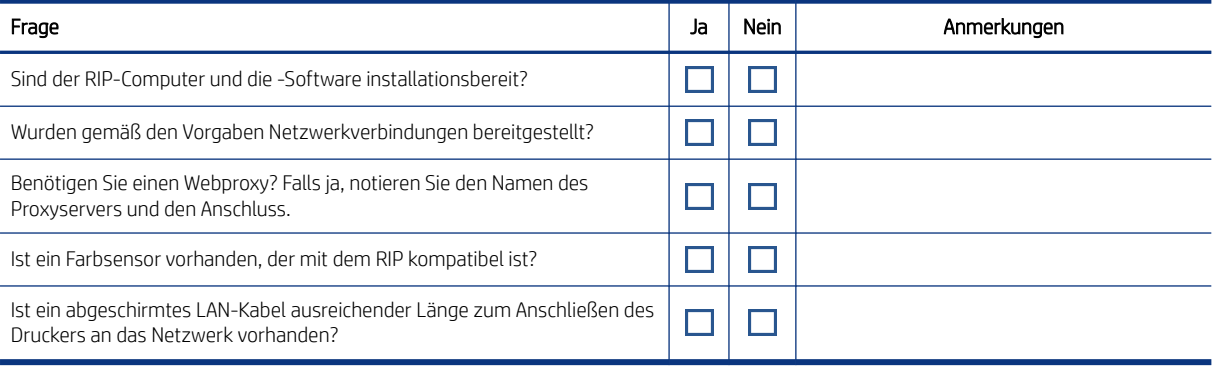

#### Tabelle 3-5 Umgebungsanforderungen

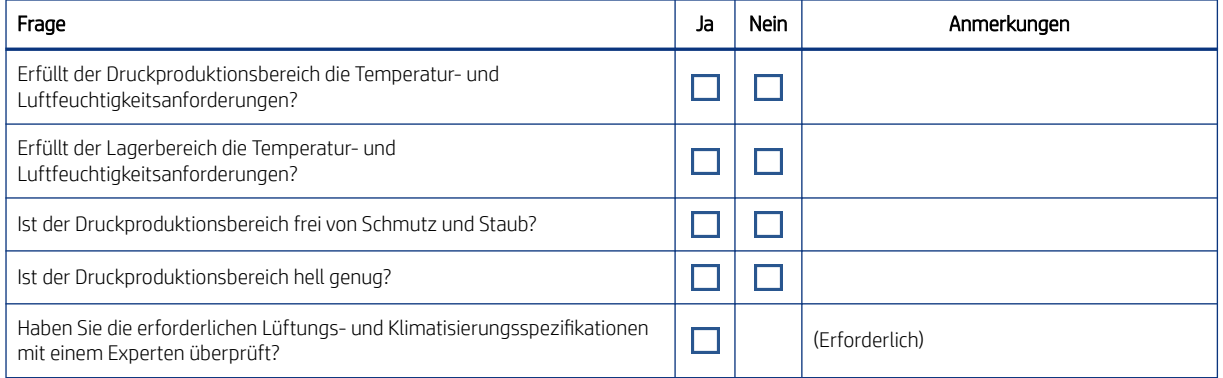

#### Tabelle 3-6 Weitere Anforderungen

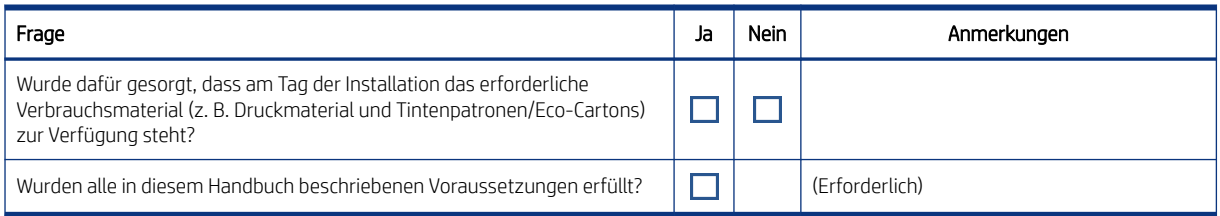

#### Tabelle 3-7 Kundeninformationen

#### Bitte geben Sie die angeforderten Informationen ein.

Abschlussdatum der Vorbereitung des Aufstellungsorts

Auflage oder Copyright-Datum des Handbuchs zur Vorbereitung des Aufstellungsorts

Tabelle 3-7 Kundeninformationen (Fortsetzung)

Bitte geben Sie die angeforderten Informationen ein.

Unterschrift des Kunden